## Metrc Support Bulletin

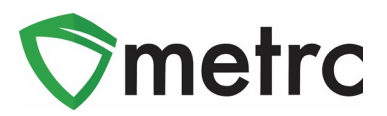

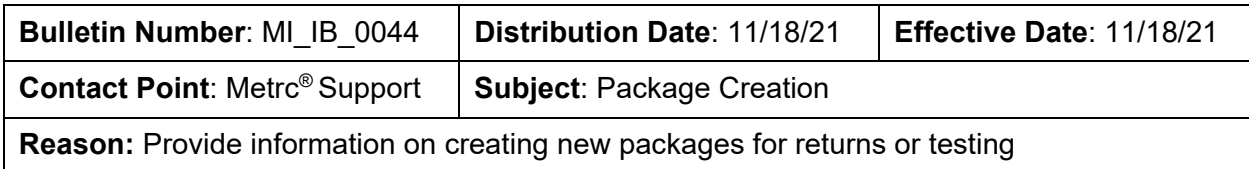

Greetings Metrc Users,

The MRA and Metrc are providing this information to remind users how to create packages from existing packages, and how to create sample packages for testing. This information will allow users to return products that have sales out of the original package by creating new packages. **Without creating a new package for a return, the recorded sales will be lost.** Additionally, this function will allow users to create test samples from the newly created packages.

Please see the following pages for additional details below:

# **Creating a New Package**

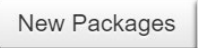

# Metrc Support Bulletin

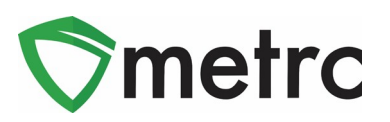

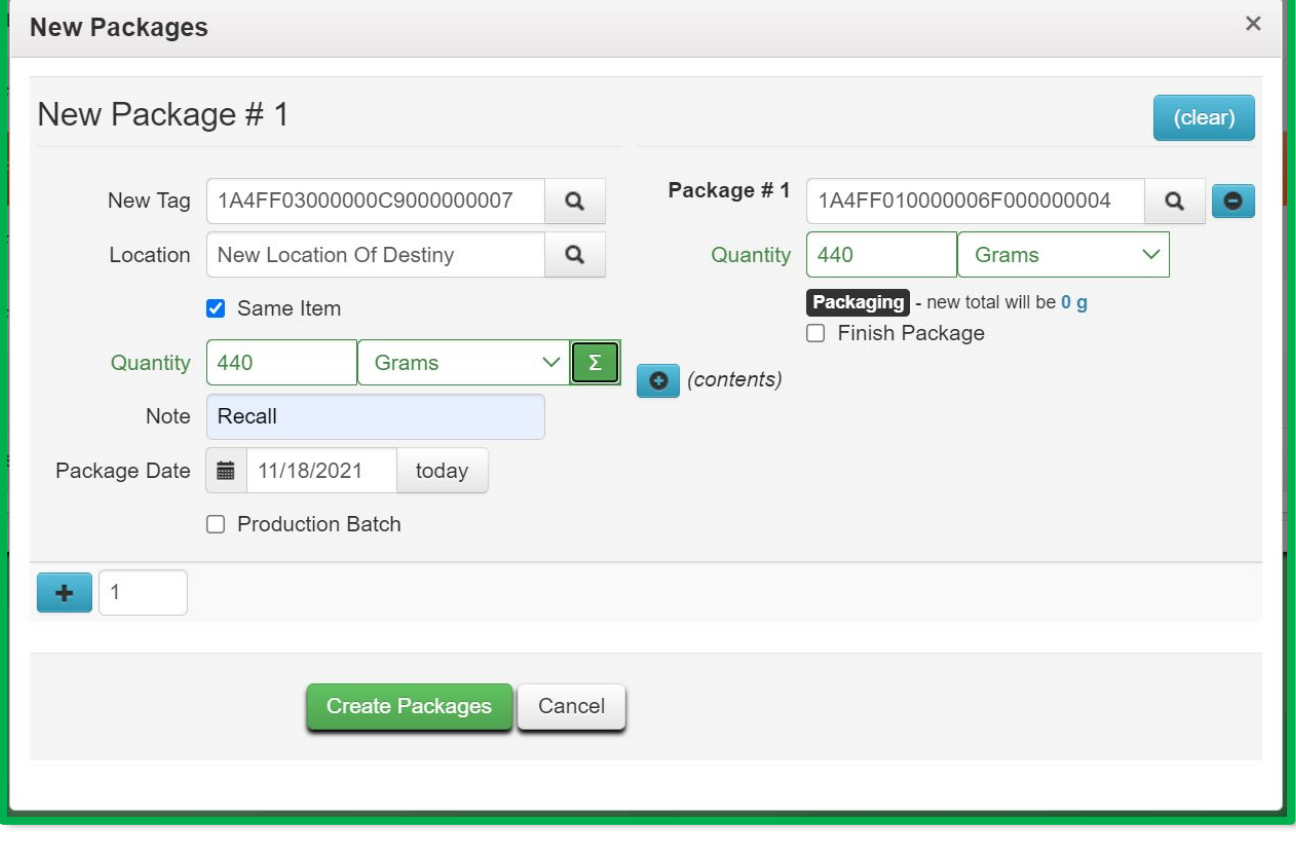

**Figure 1: New Package Creation Screen**

### Metrc Support Bulletin

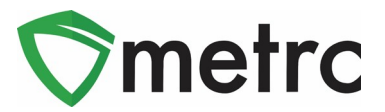

# **Creating a New Package for Testing**

Users with the ability to manage packages will be able to create packages to submit for testing. Select the package to be tested, then select submit for Testing in the top row. With the correct package selected, go through the package sample creation screen by selecting the appropriate information in the tag number, location, date fields, then click the "Same Item" box that will be used for the new package.

On the right-hand side, enter the amount of product removed from the original package after you

have taken your sample. This will enable you to select the summation button  $\overline{\mathbb{F}}$  for the new package, converting the original quantity listed into the total quantity of the new package in the correct UoM that you have selected. This is show in **Figure 2**.

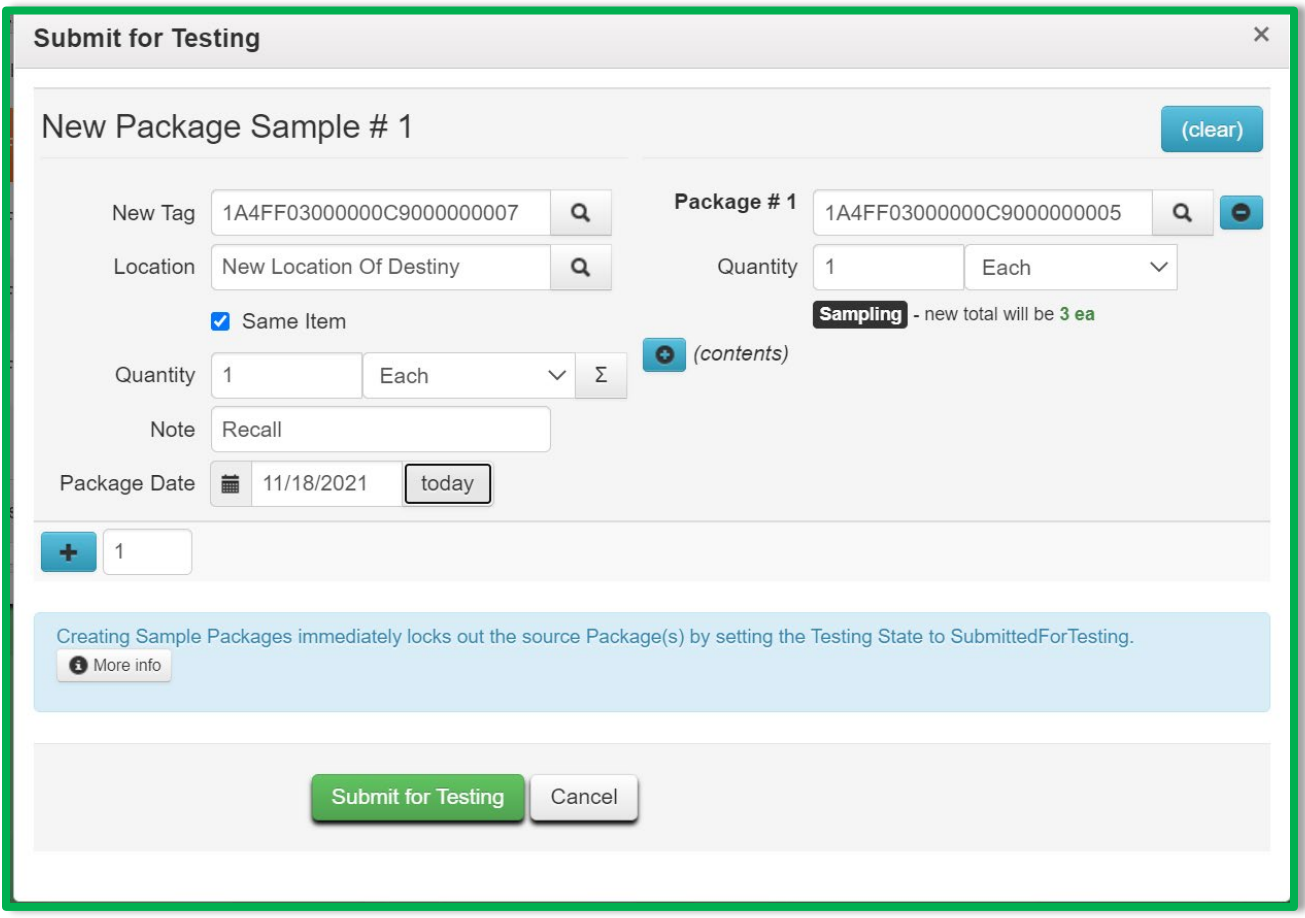

*Please feel free to contact Metrc support at [support@metrc.com](mailto:support@metrc.com) or 877-566-6506 with any questions.*

#### © M e t r c L L C , 2 0 21 P a g e 3 | 2